## 계절수업 수강 취소 매뉴얼(학생용)

- 수강신청 취소 절차 (학생) 온라인 신청 → (담당교원) 온라인 승인
- 수강신청 취소 신청
	- ▶ 포털(mySNU) > 학사정보 > 수업/성적 > 수업 > 계절학기수강취소/환불
	- ▶ 취소사유 입력 > 저장 > 신청

■ 유의사항

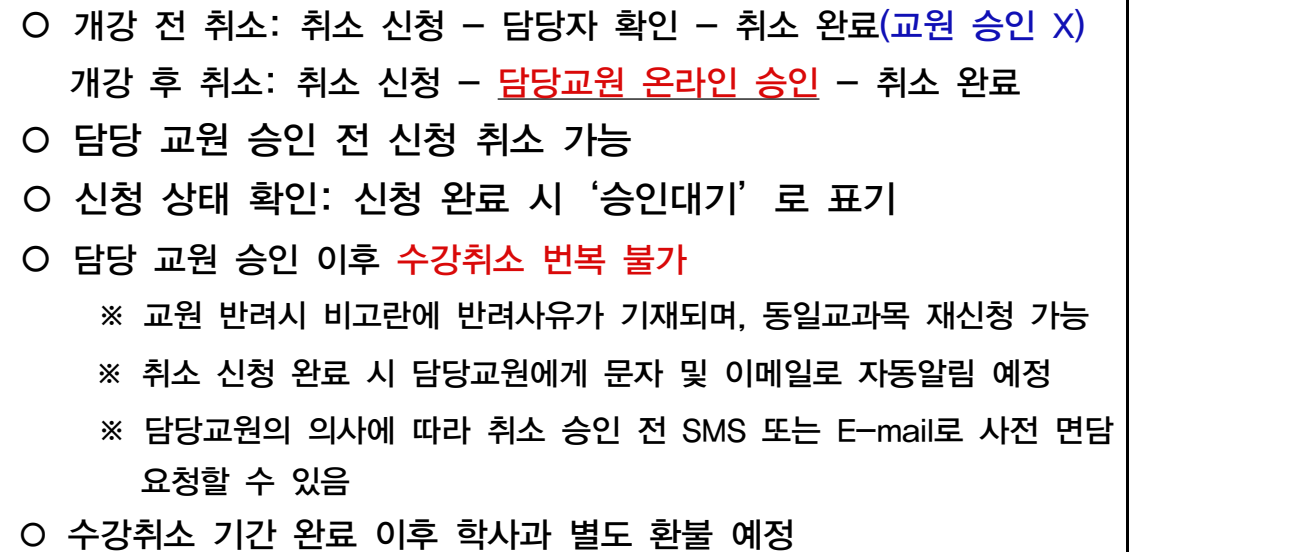

## 계절수업 수강 취소 승인처리 매뉴얼(교원용)

■ 수강신청 취소 절차  $(\exists x \forall y)$  온라인 신청 → (담당교원) 온라인 승인

■ 수강신청 승인 방법

- ▶ 포텔(m/SNU) > 학사정보 > 승인관리 > 승인차리 > 계절학가수강신청 취소/환불신청
- ▶ 승인하기/ 내용보기 > 학생 선택 > 승인/반려 선택

## $\blacksquare$  유의사항

- 승인요청건수에서 담당 과목 취소 신청 건수 확인 가능
- 수강취소신청자 정보에서 담당 교과목에 대해 취소한 목록 확인 가능 - 팀티칭 강좌의 경우: 대표교수에게 수강신청취소 승인권한 부여
	- 학생 선택 > 우측 상단(SMS/E-mail)에서 문자 및 이메일 발송 가능
- 취소신청자 선택 시 하단에 상세내역 조회 가능
- 반려 시 반려 사유를 반드시 입력해야 하며 해당 사유를 학생이 확인 가능
- 학생이 반려 건에 대해 수강취소를 재신청할 수 있음

 ※ 온라인 취소신청 시 담당 교원에게 취소내역 문자 및 이메일 알림 예정 ※ 취소 승인 기간 내에 내역 확인 요망

## 계절수업 수강 취소 승인처리 매뉴얼(직원용)

- 수강신청 취소 절차 (학생) 온라인 신청 → (담당교원) 온라인 승인
- 수강 취소 승인
	- ▶ 학사행정 > 수업 > 계절학기등록관리 > 계절학기수강취소/환불승인(학과/단대)<br>▶ 학번 입력 > 조회(Search) 클릭 > 수강신청취소 신청내역 > 승인/반려 처리

■ 안내 사항

○ 학과(부)에서의 승인/반려처리 없이 교원 승인 시 수강취소 처리 완료 ○ 교원 수강취소 미승인내역 조회 및 학과(부)에서 승인/반려 처리 가능 ○ 접수된 취소내역 확인 미승인내역이 있는 경우, 학과(부)에서 수업일수 1/2선 2021. 7. 12.(월)까지 승인 가능하도록 담당 교원에게 안내 ○ 승인 미처리 건은 학생 취소신청기간 종료 후 2021. 7. 13.(화) ~ 7. 14.(수)동안 처리가 완료되도록 안내 요망